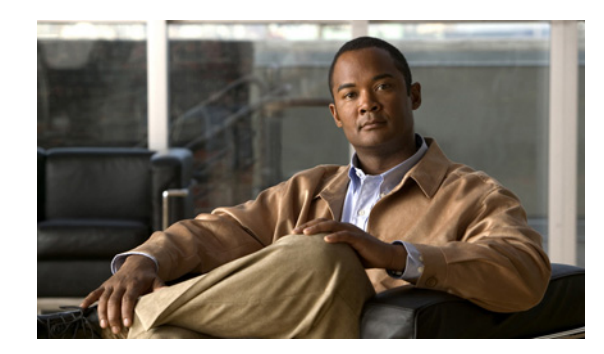

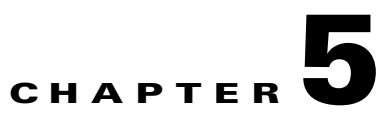

## **Troubleshooting the Network Analysis Module**

This chapter describes how to troubleshoot the NAM and includes these sections:

- [Netflow Data Export, page 5-1](#page-0-0)
- **•** [Error Messages, page 5-9](#page-8-0)
- **•** [Web Username and Password Guidelines, page 5-15](#page-14-0)
- **•** [Supported MIB Objects, page 5-16](#page-15-0)
- **•** [Local Interfaces in the NAM ifTable, page 5-18](#page-17-0)

Additional troubleshooting help is available in the User Guide "Troubleshooting" appendix.

[http://www.cisco.com/en/US/docs/net\\_mgmt/network\\_analysis\\_module\\_software/5.0/user/guide/appxa](http://www.cisco.com/en/US/docs/net_mgmt/network_analysis_module_software/5.0/user/guide/appxa_trbl.html) \_trbl.html

## <span id="page-0-0"></span>**Netflow Data Export**

This section contains troubleshooting information for NDE. In this release, NDE datasources are auto created, but you must configure sites to use them. There is also a GUI setup to delete data sources or disable autocreating NDE data sources.

### **Web Application**

**Explanation** When you are on the Monitor > Hosts, Monitor > Apps, or Monitor > Conversations page, the data shows only every other or more auto-refresh cycles. This problem is caused by the implementation operation of the NDE source device. Entries in the NetFlow cache are expired after being inactive for a time, when the end of a connection is detected, or when the expiration time has been reached. The expired flow is exported to the destination. If the aging time is longer than the NAM refresh interval, there will be no expired flows and NetFlow packets flow in one refresh interval of the NAM.

**Recommended Action** To solve the problem, either increase the auto refresh interval on the Setup > Preferences menu, or change the aging time of the NetFlow entries. Before you make any change to the aging time at the NDE source device, see the NDE usage guidelines for performance issues.

 $\mathbf I$ 

#### **Cisco IOS Software**

For the MSFC or routers, use the following command to specify the aging time:

Router(config)# **ip flow-cache timeout** *"active"*||*"inactive" seconds* Router(config)# **mls aging** "*fast time"* | "*long"* | "*normal" seconds*

### **Catalyst Operating System Software**

For the PFC, use the following commands to specify the aging time:

Console(enable) **set mls agingtime** [l**ong-duration** | **fast** | **ip**]

To set the aging time for flows that are long active, use the **long-duration** keyword.

To set the aging time for flows that do not exceed the packet threshold, use the **fast** keyword.

To set the aging time for IP flows, use the **ip** keyword.

**Explanation** The **Monitor** > **Hosts** and **Monitor** > **Conversations** page does not contain the data of an active flow. This problem could be caused if the active flow is not expired yet, if the device has an NDE filter, or if a full cache is preventing insertion of new entries. The active flow is not in the NetFlow packets that are exporting to the NAM.

**Recommended Action** Check the filter long duration aging time or dropped flow packets as follows:

Verify the long duration aging time with these commands:

Console(enable) **show ip cache flow**

or Console(enable) **show mls netflow aging**

or

Console(enable) **show mls**

Active flows that have their active time below the long duration aging time are not expired yet, and they have not been exported to the NAM. You can set the aging time to a lower value. See the NDE usage guidelines for the device.

Verify the dropped flow packets with these commands:

Console(enable) **show ip cache flow**

or

Console(enable) **show mls netflow aging**

or

Console(enable) **show mls**

Flows could drop because they are not entered into the caches allowing their export to the NAM when they are expired. The NetFlow cache might be full because of busy networks. To correct the problem, you could increase the cache size, or adjust NDE export with the NDE flow mask or version 8 aggregation cache. See the NDE usage guidelines for the device.

**Explanation** There is no data for the default NetFlow data source of the device.

**Recommended Action** In the GUI, go to the **Setup > Traffic > NAM Data Sources** and click on the **Auto Create** button. The NAM Data Source Configuration dialog window appears. In this window, click Submit button. Wait for a few auto refresh cycles. If the device is not displayed in the table, the NAM is not receiving any NetFlow packets from the device. This condition could be a network problem, or the device may not be configured correctly.

To verify that a NetFlow device is configured to send NetFlow packets to UDP port 3000 of the NAM, use the following commands:

Console> **show ip flow export**

or

Console> **show mls nde**

Displayed information should show whether or not NetFlow export is enabled or disabled and show the IP address and port to which the NetFlow packets are being exported. If the information is not correct, see the configuration section in the *User Guide* for the *Network Analysis Module Traffic Analyzer, 5.0*.

**Explanation** There is no data for NetFlow data sources that are configured for specific interfaces, but the default NetFlow data source for the device has data.

**Recommended Action** This problem could occur because a NetFlow record that contains information about the specified interfaces does not exist. To find out which interfaces the NetFlow records have, follow these steps:

- **Step 1** Go to the **Setup > Traffic > NAM Data Sources** window.
- **Step 2** Click **Auto Create** button to initiate the process.
- **Step 3** The NAM Data Source Configuration dialog window is displayed.
- **Step 4** Wait until the row for the device has more than three NDE packets counted.
- **Step 5** Select the device.
- **Step 6** Click **Details**. A window appears displaying a list of interfaces that the NAM has seen in the NDE packets.
- **Step 7** Make sure that the interfaces selected for the NetFlow devices are included in the list. If the interfaces are not included in the list, configure the NetFlow source devices using the following commands:

For the IP routed cache, use these commands:

Console(config) **interface** *type slot/port* Console(config-if) **ip route cache flow**

For the MLS cache, use these commands for Cisco IOS software:

Console(config)# **mls nde interface**

For the MLS cache, use these commands for the Catalyst operating system software:

Console>(enable) **set mls nde destination-ifindex enable**

or

Console(enable) **set mls nde source-ifindex enable**

Make sure that the flow mask is set to full, interface-destination-source, or interface-full.

If the information is not correct, see the configuration section in the *User Guide for the Network Analysis Module Traffic Analyzer, 5.0*.

[http://www.cisco.com/en/US/docs/net\\_mgmt/network\\_analysis\\_module\\_software/5.0/user/guide/](http://www.cisco.com/en/US/docs/net_mgmt/network_analysis_module_software/4.2/user/guide/nam42_ug.html) nam50\_ug.html

**Explanation** When creating a NetFlow data source from the **Setup** > **Data Sources** > **NetFlow** > **Custom Data Sources** screen, only the local device's address appears in the drop-down box.

**Recommended Action** A device is created in the **Setup** > **Data Sources** > **NetFlow** > **Devices** screen. After adding a device from this screen, a default NetFlow data source for the device appears in the **Setup** > **Data Sources** > **NetFlow** > **Custom Data Sources** screen. Now, the drop-down box displays the device address included in the list.

**Explanation** When creating a NetFlow data source, no available interfaces list is displayed.

To make sure that the community string is correct, follow these steps:

- **Step 1** Go to the **Setup** > **Data Sources** > **NetFlow** > **Devices** window.
- **Step 2** Click on the radio button of the device to display information about the interfaces.
- **Step 3** Click **Test**.

A popup window appears displaying the status of the device. If there is an error in this window, the community string may not be correct. Correct the community string by selecting the device, click **Edit**, and provide the correct community string. Also, ensure that the remote device accepts SNMP connections.

**Explanation** The Monitor > Conversations page has the source column as 0.0.0.0 for all entries. This problem occurs when the NDE device flow mask is set to destination.

#### **Cisco IOS Software**

If using Cisco IOS software to set the flow mask to full, interface-destination-source, or interface-full, enter this command:

Router(config)# **mls flow ip** *"full"||"interface-destination-source"||"interface-full"*

#### **Catalyst Operating System Software**

If using Catalyst operating system software to set the flow mask to full, interface-destination-source, or interface-full, enter this command:

Console(enable)# **set mls flow** *"destination-source" || "full"*

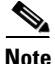

**Note** The NAM supports NDE versions 1, 5, 6, 7, 8, 9, source-prefix, destination-prefix, prefix, and protocol-port aggregations.

Г

### **NDE Flow Records Interfaces**

**Explanation** An NDE packet has multiple NDE flow records. Each flow record has fields of flow input SNMP if-index and flow output SNMP if-index. The information may not be available due to an unsupported NDE feature of the Cisco IOS or Catalyst operating system version or misconfiguration of the NDE flow masks.

[Figure 5-1](#page-4-0) and [Figure 5-2](#page-5-0) show the network configuration for this situation, and [Table 5-1](#page-4-1) and [Table 5-2](#page-5-1) show the reporting flow records.

<span id="page-4-0"></span>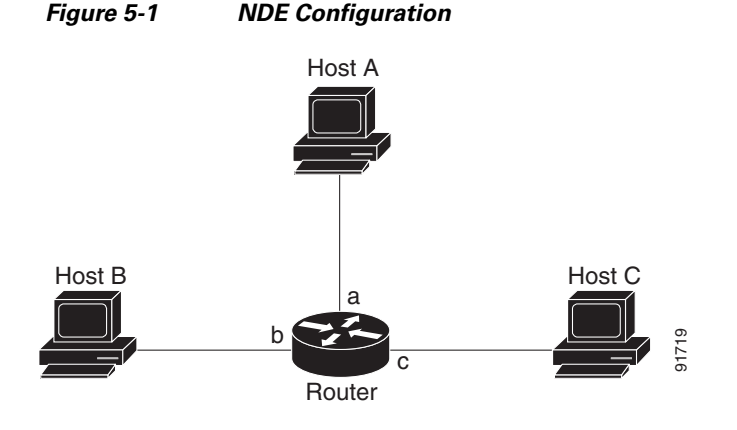

The configuration is as follows:

```
Router# configuration terminal
Router(config)# interface a
Router(config-if)# ip route cache flow
Router(config-if)# exit
Router(config)# ip flow export destination NAM-Address 3000
Router config)# exit
Router#
```
<span id="page-4-1"></span>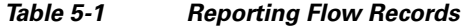

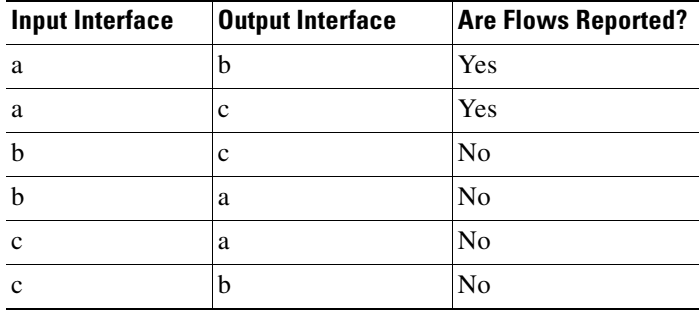

<span id="page-5-0"></span>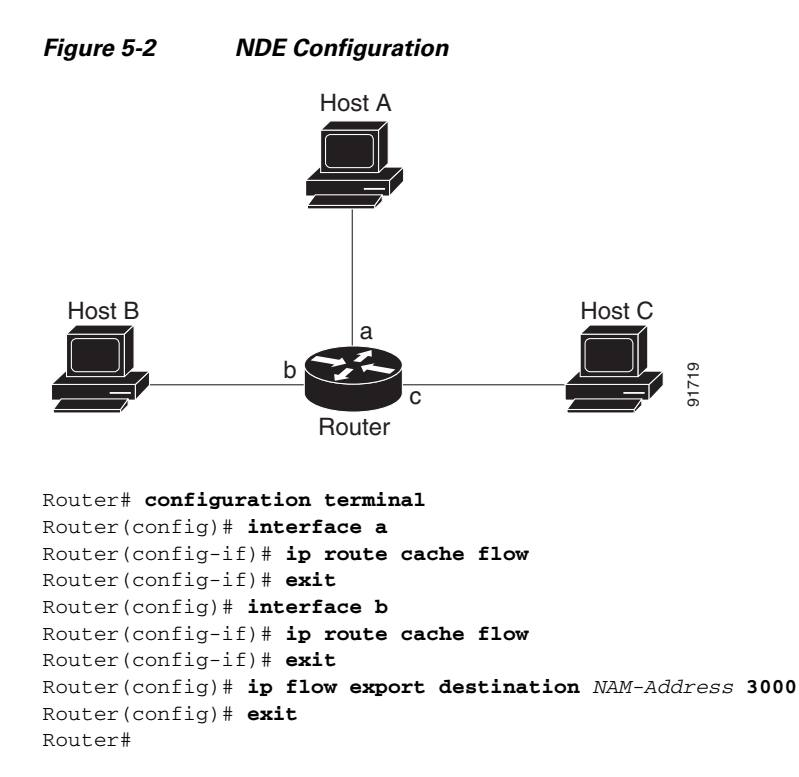

<span id="page-5-1"></span>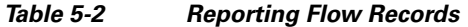

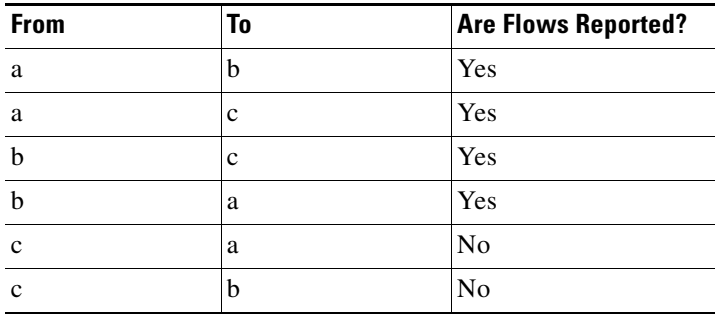

**Recommended Action** In most cases, turning on NetFlow on an interface will populate the NetFlow cache in a switch or router with flows that are in the input direction of the interface. As a result, the input SNMP if-index field in the flow record will have the if-index of the interface that has NetFlow turned on.

Г

### **Interface Special (0)**

**Explanation** NDE packets sometimes have NetFlow records reporting either or both input if-index and output if-index fields as 0. This problem may be due to one or more of the following reasons:

- **–** Flows that are terminated at the device.
- **–** Configurations of the device.
- **–** Unsupported NetFlow feature of the platform at the device.

**Recommended Action** Remove flows that terminate at the device, check the device configuration, and make sure that there are no unsupported features on this platform at the device.

## **NDE Flow Mask and Version 8 Aggregation Cache**

This section describes how some of the flow masks and NDE version 8 aggregation flows affect the data collection screens in the NAM. [Table 5-3](#page-6-0) lists the effects on the data collection screens. Due to a lack of information, some collections may display "Others" only in the Monitor > Apps, 0.0.0.0 in Monitor > Hosts and Monitor > Conversation pages.

<span id="page-6-0"></span>

| <b>Flow</b>                  | <b>Effect</b>                                                                                                    |  |
|------------------------------|----------------------------------------------------------------------------------------------------|--|
| Full flow-mask is supported  | Highly recommended. See the NDE usage guidelines for the device<br>to apply full flow masks.                                                                                                    |  |
|                              | Although the NAM supports NDE aggregation, the<br><b>Note</b><br>information that you received for a specified aggregation<br>type is limited to that aggregation and other NDE details are<br>not available. To receive more information about your NDE<br>configuration, use the full flow mode. |  |
| Destination only flow-mask   | Monitor > Apps displays "Others" only.<br>٠                                                                                                    |  |
|                              | <b>Monitor &gt; Apps</b> detail popup window has no data.<br>٠                                                                                                    |  |
|                              | <b>Monitor &gt; Hosts</b> has $0.0.0.0$ . Detail popup window has no data.<br>٠                                                                                                    |  |
|                              | <b>Monitor &gt; Conversations</b> has $0.0.0.0$ to some hosts. Detail<br>$\bullet$<br>popup window has no data.                                                                                                    |  |
|                              | Support NetFlow custom data sources that are set up for<br>٠<br>specific interfaces.                                                                                                    |  |
| Destination-Source flow-mask | <b>Monitor &gt; Apps</b> displays "Others" only.<br>$\bullet$                                                                                                    |  |
|                              | Monitor > Apps detail popup window has no data.<br>٠                                                                                                    |  |
|                              | <b>Monitor &gt; Hosts</b> has data. Detail popup window has no data.<br>$\bullet$                                                                                                    |  |
|                              | Monitor > Conversations has data. Detail popup window has<br>٠<br>no data.                                                                                                    |  |
|                              | Support NetFlow custom data sources that are set up for<br>٠<br>specific interfaces.                                                                                                    |  |

*Table 5-3 Effects on Data Collection Screens*

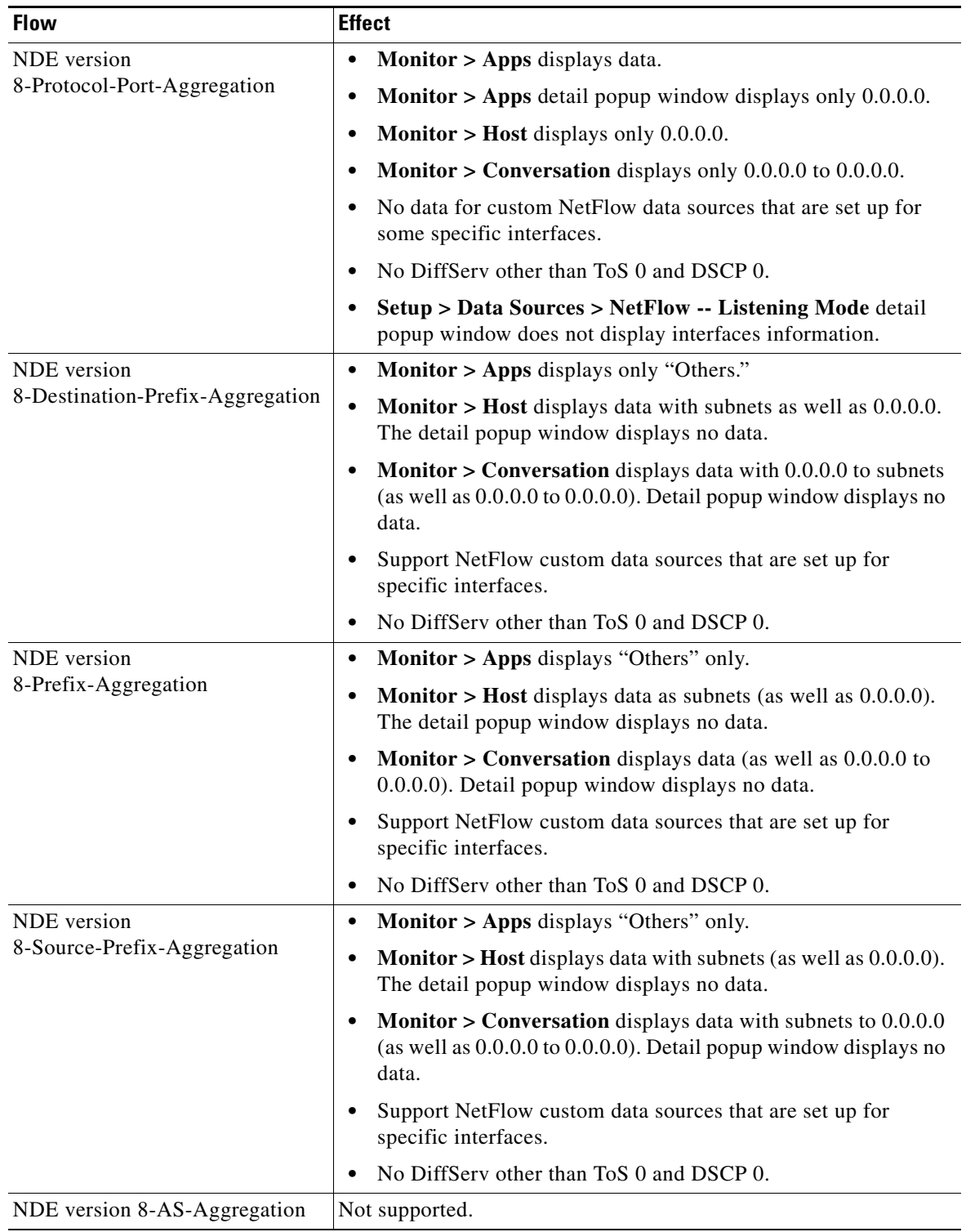

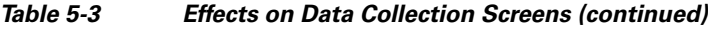

П

## <span id="page-8-0"></span>**Error Messages**

**Symptom** When a **reset** command is entered from the supervisor CLI, the system always boots into the maintenance image.

**Possible Cause** If the boot device is configured in the supervisor engine as cf:1, typing a **reset** *module* command always boots to the maintenance image.

**Recommended Action** Override the configured boot device in the supervisor engine by entering the boot string during reset.

- In Cisco IOS software, to boot to the application image, use the **hw-module mod 9 reset hdd:1** command.
- **•** In Catalyst operating system software, to boot to the application image, use the **reset 9 hdd:1**  command**.**

**Symptom** You receive a verification failed message when installing a patch on the NAM.

**Possible Cause** The cause could be that the time and date on the NAM are not correct, the patch is not the same as an official Cisco patch, the patch might be from a previous release of the NAM, the FTP process may have failed, or the FTP image being pointed to is not a patch (it may be a full application image).

**Recommended Action** Make sure that the signature verification is used to ensure that the patch is an authentic Cisco patch and that the patch is for the correct NAM release. For example, a patch for the NAM 4.0 release cannot be applied to a NAM running the NAM 5.0 software. Make sure that the date and time on the NAM is set to synchronize with the switch or with the Network Time Protocol (NTP). Make sure that the URL location is valid for the patch (verify the username)

**Symptom** You are unable to log into the maintenance image with the same password for the NAM application image.

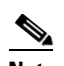

**Note** This message is applicable only for WS-SVC-NAM-1, WS-SVC-NAM-2, WS-SVC-NAM-1-250S, and WS-SVC-NAM-2-250S modules.

**Possible Cause** The NAM application image and the maintenance image have different password databases for the root and guest accounts. The default passwords for root and guest differ between the maintenance image and the NAM application image. Any password change performed in the NAM application image does not change the maintenance image password and vice versa.

**Recommended Action** Use the maintenance image password.

**Symptom** You lost your password for the maintenance image and want to recover it.

**Possible Cause** The maintenance image does not support resetting passwords from the switch. Upgrading the maintenance image sets the password for root and guest to default in the maintenance image.

**Recommended Action** Use the default maintenance image passwords. See Table 4-1 on page 4-2 or Table 4-4 on page 4-12.

**Symptom** When attempting to load the new NAM 5.0 image on the NAM, the following message displays:

Incompatible image! Upgrade aborted.

**Possible Cause** This image is not supported on the specified NAM. This symptom occurs only if an incompatible image is used.

**Recommended Action** The newer NAM shares a common format and the same image filename for upgrades can be used.

**Symptom** When attempting to load the wrong image on WS-SVC-NAM-1, WS-SVC-NAM-2, WS-SVC-NAM-1-250S, or WS-SVC-NAM-2-250S, the following message displays:

ERROR: /tmp/upgrade:No space left on device

**Possible Cause** This image is not supported on the specified NAM. This symptom occurs only if an incompatible image is used.

**Recommended Action** The application and maintenance file image formats are different between the previous NAM releases and the newer WS-SVC-NAM-1, WS-SVC-NAM-2, WS-SVC-NAM-1-250S, and WS-SVC-NAM-2-250S. The newer NAM shares a common format, and the same image filename for upgrades can be used between these newer modules.

**Symptom** A SPAN session does not show up in the Traffic Analyzer Active SPAN window.

**Possible Cause** In Catalyst operating system software, a SPAN session becomes inactive if the module containing the destination port is removed from the switch chassis. The NAM is not seen by the SPAN session because the SPAN configuration is removed from the SNMP agent by the supervisor engine.

**Recommended Action** Replace the module.

**Symptom** In Cisco IOS software, a SPAN create request failed for a partially configured SPAN session.

**Possible Cause** The NAM does not see this partial SPAN session, or the SPAN create request can fail if there is a conflict in either the source type or destination port.

**Recommended Action** Because the SPAN session can be partially defined with either source or destination only, reconfigure the SPAN session with both a source and destination.

**Symptom** When the NAM initially boots, by default it runs a partial memory test and you want to run a complete memory test.

**Possible Cause** The partial memory test is the default configuration.

**Recommended Action** To perform a full memory test, enter the **hw-module module** *module\_number* **reset** *device:partition* **mem-test-full** command.

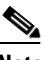

**Note** A full memory test takes significantly more time to complete.

This command is specific to Cisco IOS software and is not available in Catalyst operating system software. (See the "Resetting the NAM with Catalyst Operating System Software" section on page 4-14.)

You can also use the **hw-module module** module *number* **mem-test-full** command as follows:

Router(config)# **hw-module module 5 mem-test-full**

For the Catalyst operating system software, you can enable a full memory test when you use the **set boot device** *bootseq mod#* **mem-test-full** command. This option is disabled by default. This example shows how to enable a full memory test:

```
Console (enable) set boot device cf:1 4 mem-test-full
Device BOOT variable = cf:1Memory-test set to FULL 
Warning:Device list is not verified but still set in the boot string.
```
Console> (enable) **show boot device 4** Device BOOT variable = cf:1 Memory-test set to FULL

This example shows how to reset the partial memory test:

```
Console> (enable) set boot device cf:1 4 
Device BOOT variable = cf:1 
Memory-test set to PARTIAL 
Warning:Device list is not verified but still set in the boot string. 
Console> (enable) 
Console> (enable) show boot device 4 
Device BOOT variable = cf:1 
Memory-test set to PARTIAL
```
 $\mathbf I$ 

**Symptom** When you click the **Test** button in the **Setup** > **Chassis Parameters** menu window, the popup window indicates that both the SNMP read and write to the switch failed.

**Possible Cause** Verify that the SNMP read-write community string is the same as the SNMP read-write community string defined for the switch.

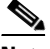

**Note** The password is case sensitive.

**Recommended Action** If the community string is correct and the test still fails, check that the switch has enabled the IP permit list as follows:

**Step 1** Log in to the switch in enable mode.

#### **Step 2** Enter the **show IP permit** command.

If the IP permit list is enabled, make sure that the NAM internal address is added to the IP permit list. The NAM address is 127.0.0.X, where X is the NAM module number multiplied by 10 plus 1. For example, if the NAM is at module 4, then its address should be 127.0.0.41.

After you determine the NAM internal IP address, go to [Step 3.](#page-11-0)

<span id="page-11-0"></span>**Step 3** Enter the **set IP permit NAM-address SNMP** command.

**Symptom** When a NAM is running in a switch with Catalyst operating system software, the NAM may be shown as unreachable when you use the **ping** command or the NAM Traffic Analyzer application.

**Possible Cause** The NAM IP address and the IP address of the switch (interface sc0) are not in the same subnet. This problem can occur if you change the switch IP address and the NAM VLAN assignment. The NAM automatically synchronizes its VLAN assignment to the same VLAN in which the switch (interface sc0) resides. When this occurs, the NAM IP address resides on a different subnet from the VLAN assigned to the NAM. The router then drops any packet destined to the NAM IP address. You cannot add a static route to the router because of route overlap caused by improper VLAN assignments and subnetting.

**Recommended Action** Make sure that the NAM IP address and the switch are in the same subnet and in the same VLAN.

**Symptom** You cannot connect to the NAM.

**Possible Cause** The initial configuration is incorrect or not configured.

**Recommended Action** Reconfigure the NAM as described in the "Configuring the NAM" section on page 3-1.

**Symptom** You cannot connect to the NAM Traffic Analyzer application.

**Possible Cause** The configuration for the HTTP server is not correct.

**Recommended Action** Check the NAM configuration for the HTTP server as described in the "Configuring the HTTP or HTTP Secure Server" section on page 3-12.

**Symptom** The NAM fails to upgrade.

**Possible Cause** The URL to the server or the image name is incorrect.

**Recommended Action** Make sure that the URL you specified is valid. Make sure that the image name you specified in the URL is an official Cisco image name.

**Symptom** You cannot enable the HTTP server.

**Possible Cause** No web users are configured, or a secure server is already enabled.

**Recommended Action** Configure web users as described in the "Configuring the HTTP Secure Server" section on page 3-13.

**Symptom** After configuration, the TACACS+ authentication and authorization fails.

**Possible Cause** There are three possible causes: The name and password do not match the login configuration in the TACACS+ server, the TACACS+ secret key configured in the NAM does not match the secret key configured in the server, or the wrong TACACS+ server IP address is configured in the NAM.

**Recommended Action** To determine the cause of the problem, follow these steps:

- **Step 1** Log in as a local user.
- **Step 2** Choose **Admin > Diagnostics > Tech Support**.
- **Step 3** Scroll down to view the **/var/log/messages** area.
- **Step 4** Look for the following messages near the end of the log and take the recommended actions:

...PAM-tacplus[612]:auth failed:Login incorrect

**Possible Cause** The name and password do not match the login configuration in the TACACS+ server.

**Recommended Action** Log in to the TACACS+ server and configure the authentication and authorization for the NAM user. (See the TACACS+ documentation for information on login configuration.)

...httpd:tac\_authen\_pap\_read:invalid reply content, incorrect key?

...PAM-tacplus[616]:auth failed:Authentication error, please contact administrator.

**Possible Cause** The TACACS+ secret key configured in the NAM does not match the key in the TACACS+ server.

**Recommended Action** Choose **Admin > User > TACACS+** and enter the correct secret key.

...httpd:tac\_connect:connection to 172.18.122.183 failed:Connection timed out

...httpd:tac\_connect:all possible TACACS+ servers failed

...PAM-tacplus[613]:connection failed srv 0:Connection timed out

...PAM-tacplus[613]:no more servers to connect

**Possible Cause** The wrong TACACS+ server IP address is configured on the NAM.

**Recommended Action** Choose **Admin > User > TACACS+** and enter the correct TACACS+ server address.

**Symptom** The TACACS+ user can log in successfully but receives the "Not authorized..." error messages when accessing the NAM Traffic Analyzer application.

**Possible Cause** You do not have the necessary access rights.

**Recommended Action** Log in to the TACACS+ server and grant access rights to the affected users. (See the TACACS+ documentation for information on login configuration.)

**Symptom** When importing a configuration using the **configure network** command, the configuration file download succeeds, but the import operation fails and displays an error.

**Possible Cause** The configuration file is not correct.

**Recommended Action** Use the **show log config** command to determine where the configuration failed. You could either ignore or correct the configuration file and enter the **configure network** command again.

**Symptom** When upgrading an application image from a NAM-1 or a NAM-2 to a maintenance image, this message displays:

Image verification failed.

**Possible Cause** The image that you are trying to upgrade is not a valid maintenance image or is not compatible with this release.

**Recommended Action** You need to use the correct maintenance image for the NAM-1 or the NAM-2.

**Symptom** When upgrading from a WS-X6380-NAM application image, this message displays: Incompatible image! Upgrade aborted.

**Possible Cause** The WS-X6380-NAM image cannot be used on the NAM-1 or NAM-2.

**Recommended Action** You need to use the correct maintenance image for the WS-X6380-NAM. Do not use the NAM-1 or NAM-2 maintenance image.

**Symptom** When upgrading the WS-X6380-NAM maintenance image, this message displays:

restore operation failed.

**Possible Cause** There was a problem with the upgrade process.

**Recommended Action** Load the WS-X6380-NAM application image to correct this problem.

### <span id="page-14-0"></span>**Web Username and Password Guidelines**

Observe the following web username and password guidelines:

**•** You cannot use the CLI username (root or guest) and password to log into the NAM Traffic Analyzer application because they are administered separately. You also cannot use your NAM Traffic Analyzer username and password to log into the NAM CLI.

You can create web users with a local database or using TACACS+. You can create a web user with the same username and password as used on the CLI. However, you must still make password changes in both places.

- **•** You can use TACACS+ in addition to a local database or instead of a local database. (The local database is always checked first.) To use only TACACS+, eliminate the local database users by either of these methods:
	- **–** Use the NAM CLI **rmwebusers** command to remove only local users, not TACACS+ users, because they are administered separately on the TACACS+ server.
	- **–** From the Admin tab, click **Users**, and then delete all local database users individually.

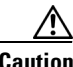

**Caution** Do not delete all local database web users until you have verified that you can log into NAM Traffic Analyzer as a TACACS+ user.

> • You can recover the password in situations where you have forgotten the local web admin user password, or when another user with account permission logged in and changed the local web admin user password.

To recover the passwords, follow these steps:

```
Step 1 Access the NAM CLI.
```
**Step 2** Enter these commands: **web-user user name** *name*

**exit**

- **Step 3** At the prompt, enter the new password.
- **Step 4** Enter **Y** to confirm the new password.

When the NAM TACACS+ setting is misconfigured and a local database user account is not available to fix this problem from the web interface, you may be able to fix the TACACS+ configuration by using the CLI interface.

To recover the passwords, follow these steps:

- **Step 1** Access the NAM CLI.
- **Step 2** Enter this command:

**ip http tacacs+ enable** *tacacs+ server*

**Step 3** Follow the commands to enter the TACACS+ secret key.

# <span id="page-15-0"></span>**Supported MIB Objects**

[Table 5-4](#page-15-1) lists the MIB objects supported by the supervisor engine.

To collect etherStats from a physical interface on the switch, configure the etherStatTable on the supervisor engine. The etherStats are collected accurately on multiple physical interfaces simultaneously.

If you are interested in the etherStats for a specific VLAN, configure the etherStatsTable on the NAM. For the data source, use the ifIndex corresponding to that VLAN.

| <b>Module</b>        | <b>Object Identifier (OID) and Description</b>                                                                                                    | <b>Source</b>                                                                                                    |  |
|----------------------|----------------------------------------------------------------------------------------------------|----------------------------------------------------------------------------------------------------|--|
| Supervisor<br>Engine | mib-2(1).rmon(16).statistics(1).etherStatsTable(1)mib-2(1).rm<br>on(16).statistics(1).tokenRingMLStatsTable(2)<br>mib-2(1).rmon(16).statistics(1).tokenRingPStatsTable(3)                                                                                                    | RFC 2819 (RMON-MIB)<br>RFC 1513 (TOKEN-RING-RMON MIB)<br>RFC 1513 (TOKEN-RING-RMON MIB)                                                                                                    |  |
|                      | Counters for packets, octets, broadcasts, errors, etc.                                                                                                    |                                                                                                    |  |
| Supervisor<br>Engine | mib-2(1).rmon(16).history(2).historyControlTable(1)<br>mib-2(1).rmon(16).history(2).etherHistoryTable(2)<br>mib-2(1).rmon(16).history(2).tokenRingMLHistoryTable(3)<br>mib-2(1).rmon(16).history(2).tokenRingPHistoryTable(4)                                                                                                    | RFC 2819 (RMON-MIB)<br>RFC 2819 (RMON-MIB)<br>RFC 1513 (TOKEN-RING-RMON MIB)<br>RFC 1513 (TOKEN-RING-RMON MIB)                                                                                           |  |
|                      | Periodically samples and saves statistics group counters for later<br>retrieval.                                                                                                    |                                                                                                    |  |
| Supervisor<br>Engine | mib-2(1).rmon(16).alarm(3)                                                                                                    | RFC 2819 (RMON-MIB)                                                                                                    |  |
|                      | A threshold that can be set on critical RMON variables for network<br>management.                                                                                                    |                                                                                                    |  |
| Supervisor<br>Engine | mib-2(1).rmon(16).event(9)                                                                                                    | RFC 2819 (RMON-MIB)                                                                                                    |  |
|                      | Generates SNMP traps when an Alarms group threshold is<br>exceeded and logs the events.                                                                                                    |                                                                                                    |  |
| Supervisor<br>Engine | mib-2(1).rmon(16).tokenRing(10).ringStationControlTable(1)<br>mib-2(1).rmon(16).tokenRing(10).ringStationTable(2)<br>mib-2(1).rmon(16).tokenRing(10).ringStationOrderTable(3)<br>mib-2(1).rmon(16).tokenRing(10).ringStationConfigControlTabl<br>e(4)<br>mib-2(1).rmon(16).tokenRing(10).ringStationConfigTable(5)<br>mib-2(1).rmon(16).tokenRing(10).sourceRoutingStatsTable(6) | RFC 1513 (TOKEN-RING-RMON MIB)<br>RFC 1513 (TOKEN-RING-RMON MIB)<br>RFC 1513 (TOKEN-RING-RMON MIB)<br>RFC 1513 (TOKEN-RING-RMON MIB)<br>RFC 1513 (TOKEN-RING-RMON MIB)<br>RFC 1513 (TOKEN-RING-RMON MIB) |  |
|                      | Aggregates detailed Token Ring statistics.                                                                                                    |                                                                                                    |  |
| Supervisor<br>Engine | mib-2(1).rmon(16).probeConfig(19).                                                                                                    | RFC 2021 (RMON2-MIB)                                                                                                    |  |
|                      | Displays a list of agent capabilities and configurations.                                                                                                    |                                                                                                    |  |
| Supervisor<br>Engine | ciscoMgmt(9).ciscoNbarProtocolDiscoveryMIB(244).cnpdMIB<br>Objects(1).cnpdStatus(1)                                                                                                    | CISCO-NBAR-PROTOCOL-DISCOVER<br>$-MIB$                                                                                                    |  |
|                      | Indicates per interface whether nbar protocol discovery is enabled.                                                                                                    |                                                                                                    |  |

<span id="page-15-1"></span>*Table 5-4 Supervisor Engine Module Support* 

| <b>Module</b>        | <b>Object Identifier (OID) and Description</b>                                                                                                    | <b>Source</b>                          |  |
|----------------------|----------------------------------------------------------------------------------------------------|----------------------------------------|--|
| Supervisor<br>Engine | ciscoMgmt(9).ciscoNbarProtocolDiscoveryMIB                                                                                                    |                                        |  |
|                      | (244).cnpdMIBObjects(1).cnpdAllStats(2)                                                                                                    | CISCO-NBAR-PROTOCOL-DISCOVER<br>$-MIB$ |  |
|                      | Statistics per interface for nbar protocol discovery.                                                                                                   |                                        |  |
| Supervisor<br>Engine | ciscoMgmt(9).ciscoProcessMIB(109).ciscoProcessMIBObjects(<br>1).cpmCPU(1).cpmCPUTotalTable(10.cpmCPUTotalEntry(1)                                       | CISCO-PROCESS-MIB                      |  |
|                      | <b>CPU</b> Statistics                                                                                                    |                                        |  |
| Supervisor<br>Engine | cisco(9).workgroup(5).ciscoStackMib(1).systemGrp                                                                                                    | CISCO-STACK-MIB                        |  |
|                      | $(1)$ .sysTrafficPeak $(19)$                                                                                                    |                                        |  |
|                      | Peak traffic meter value                                                                                                    |                                        |  |
| Supervisor<br>Engine | cisco(9).workgroup(5).ciscoStackMib(1).systemGrp                                                                                                    | CISCO-STACK-MIB                        |  |
|                      | (1).sysTrafficPeakTime(20)                                                                                                    |                                        |  |
|                      | Time since last peak traffic meter value occurred.                                                                                                    |                                        |  |
| Supervisor<br>Engine | ciscoMgmt(9).ciscoMemoryPoolMIB(48).cisco                                                                                                    | CISCO-MEMORY-POOL-MIB                  |  |
|                      | MemoryPoolEntry(1)                                                                                                    |                                        |  |
|                      | Free and Largest block of contiguous memory                                                                                                    |                                        |  |
| Supervisor<br>Engine | mgmt(20.mib-2(1).entityMIB(47).entityMIBObjects(1).entityPh<br>ysical(1)                                                                                | <b>ENTITY-MIB</b>                      |  |
|                      | Text description of physical entity.                                                                                                    |                                        |  |
| Supervisor<br>Engine | ciscoMgmt(9).ciscoEnvMonMib(13).ciscoEnvMon                                                                                                    | <b>CISCO-ENVMON-MIB</b>                |  |
|                      | Objects $(10)$                                                                                                    |                                        |  |
|                      | Power, Temperature and Fan Status                                                                                                    |                                        |  |
| Supervisor<br>Engine | cisco(9).workgroup(5).ciscoStackMIB(1).ciscoStatckMIBConfo<br>rmance(31).ciscoStaticMIBGroups(20.                                                       | CISCO-STACK-MIB                        |  |
|                      | chassis $Group(3)$                                                                                                    |                                        |  |
|                      | Collection of objects providing information about the chassis of the<br>device.                                                                         |                                        |  |
| Supervisor<br>Engine | ciscoMgmt(9).ciscoCat6kCrossbarMIB(217).cisco                                                                                                    | CISCO-CAT6K-CROSSBAR-MIB               |  |
|                      | Cat6kXbarMIBObjects(1)                                                                                                    |                                        |  |
|                      | Crossbar statistics.                                                                                                    |                                        |  |
| Supervisor<br>Engine | ciscoMgmt(9).ciscoMIBObjects(1).cseMIBObjects                                                                                                    | CISCO-SWITCH-ENGINE                    |  |
|                      | (1).cseTcamUsage(9).cseTcamUsageTable(1).cseTcamUsageEntry<br>(1)                                                                                       |                                        |  |
|                      | Description of the resource type, total amount of TCAM allocated<br>for that type as well as the amount of allocated resource that has<br>been used up. |                                        |  |

*Table 5-4 Supervisor Engine Module Support (continued)* 

## <span id="page-17-0"></span>**Local Interfaces in the NAM ifTable**

This section explains the local interfaces in the NAM-1 and NAM-2 devices. The four versions of the Network Analysis Module (NAM) are as follows:

- **•** WS-SVC-NAM-1
- **•** WS-SVC-NAM-2
- **•** WS-SVC-NAM-1-250S
- **•** WS-SVC-NAM-2-250S

The WS-SVC-NAM-1 appears in the supervisor engine CLI (in the Catalyst operating system) and ifTable as three ports. The first port is unused. The second port is the management port. The third port is the data port (for receiving SPAN traffic). The supervisor engine CLI (in Cisco IOS software) parses the ports to ("analysis module . . ."). On the NAM ifTable, the management port appears as the first port (ifIndex.1) and the data port appears as the second (ifIndex.2,ifIndex.3).

The WS-SVC-NAM-2 appears in the supervisor engine CLI (in the Catalyst operating system) and ifTable as eight ports. Ports 1, 3, 4, 5, and 6 are unused. Port 2 is the management port (the same as on WS-SVC-NAM-1). Ports 7 and 8 are both data ports and can be SPAN targets. The supervisor engine CLI (in the Cisco IOS software) parses the ports to ("analysis module . . ."). On the NAM's ifTable, the interfaces are as follows:

- ifIndex.1: Is designated the management port.
- **•** ifIndex.2: Represents the traffic from the first data port (named "data port 1")
- ifIndex.3: Represents the traffic from the second data port (named "data port 2")

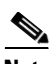

**Note** The data ports for NAM-1 and NAM-2 devices are IEEE 802.1Q trunk ports. Packets are received with an 802.1Q header (except for packets with the ports native VLAN ID), affecting offsets (for example, the filters on the IP headers) in the packets.

[Table 5-5](#page-17-1) lists the local interface designations for the NAM.

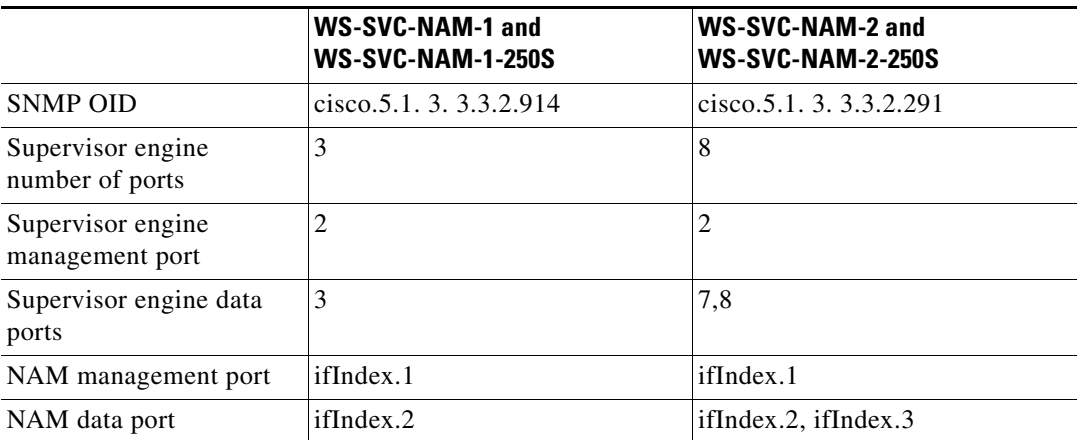

#### <span id="page-17-1"></span>*Table 5-5 NAM Local Interface Designations*